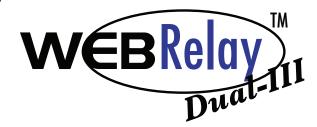

## X-301™ Quick Start Guide

## **Basic Setup Steps:**

- 1. Connect the power supply to the Vin+ and Vin- terminals. (Do not connect the power supply to the Vout and Gnd.)
- 2. Connect the X-301 to your local network.
- **3.** Set up a computer on the same network as the X-301. To do this, set the IP address of the computer to 192.168.1.50 with a netmask of 255.255.255.0.
- **4.** Configure the X-301 using a web browser. Do this by pointing browser to: http://192.168.1.2/setup.html
  Username is *admin* and password is *webrelay* (all lower case).
- **5.** Set the permanent IP address in the Network tab and press Submit. Restart the X-301 (remove power, re-apply power).
- **6.** After restarting the X-301, set the computer back to its original settings and access the X-301 at its new IP address you set in the Network tab.
- **7.** Connect relay contacts.

## Factory Default Settings

IP Address: 192.168.1.2 Subnet Mask: 255.255.255.0

Control Web Address: http://192.168.1.2

Setup Web Address: http://192.168.1.2/setup.html

Setup Username: admin

Setup Password: webrelay (all lower case)

Control Password: no password set

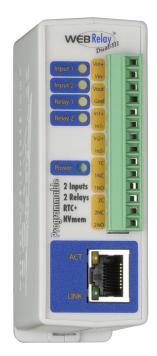

## Pinout Pinout

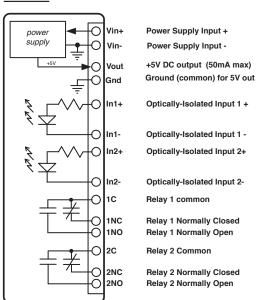

**Note:** The X-301 can be configured to operate at 10Mbps or 100Mbps. For best power savings and long term performance the 10Mbps setting is recommended.

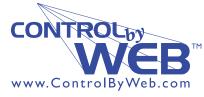

a division of....

Xytronix Research & Design, Inc.
Nibley, Utah, USA

For technical support, email questions to support@ControlByWeb.com

Full Users Manual may be downloaded from http://www.ControlByWeb.com